タブレット・スマートフォンを 使った学習

Android iOSどちらでも利用できる学習メニュー

- ① 学力POS 受講状況・模試成績
- ② 高速基礎マスタ-
- ③ 確認テスト
- ④ 講座修了判定テスト

#### ⑤ 講座受講

すべての講座/過去問演習解説授業も利用可能

2020年1月10日

## タブレット・スマートフォンのログインサイトの使い方

#### メニュー画面ログインする 高速基礎マスター 高等学校対応数学トレーニング https://pos.toshin.com 以下のメニューが利用できます。利用した を使う いメニューを選んでください。 上記ページにアクセスして 初めてご利用いただく際には、「注意点」 ログインしてください。 を必ずご確認ください。 インファイン マングロー 使い方は、基本的にPCの画面と同じです。 以下のような画面となります。 B 受講·確認テスト  $=$ (脚束 進 学; ご利用可能環境 **BRASHPOS Q**  $=$   $\frac{1}{2}$   $\frac{1}{2}$   $\frac{1}{2$ 受講状況 · 模試成績  $E = 1000$ Android4.4以上+ ■テスト生徒 100024010<br>CONSCRIPTIONS 200 1981年29225<br>このRはCRはの作曲 1285 t-POD受議 - 受議予約 realize Google Chrome  $\bullet$  and Frintiiv<sup>1</sup> 確認テスト・講座修了判定テスト iOS9以上+ B(十分に)単解する 学力POS新デ  $m_0$  10 mm 3 m iFM4 whether ad トレーニング 求の熱いに答えなき)  $3/10$  $\odot$ Safari タブレット・ス obtain 高速基礎マスター講座 He realized that he<br>might be wrong. ご利用時の注 日どのようにし  $1303$ 高等学校対応数学トレーニング こちらのQRコードからも mel(現実)+kg(へ化する)で「楽器する」「楽現す<br>る」といった意味になる。 2 社7する 音読トレーニング アクセスが可能です。  $\circ$ O 3 手に入れる **B** a travenus 今日のコラム 4 転復する 確認・修了判定テストを使う | 受講状況・模試成績を使う 受講をする (注意:東進講座受講アプリが必要です) PCの画面と同じ画面となります。 インディング PCの画面と同じ画面となります。 過去問演習講座も利用可能です。 予約の画面は、PCの画面と同じ画面となります。 **WREPAPES MAK # 2 2 2 3** 受講の仕方については、別紙をご参照ください。 。<br>紫序修了判定デスト 講座修了判定テスト <br>原発名:デスト情報<br>英律:高1 単語を名:デスト単語 <br><br>学年:高3 年頃氏名:デスト生徒  $\frac{10}{2}$  $\frac{10 \text{ m}}{2}$  $-96.5m$  $49.36m$  $\mathbb{R}^+$ 問題表示 88 第3回 下線部に置った美容表現を含んだ部分がある場合には①~④の中 (1) My father C<u>didn't give</u> me Concer money Sthan Owas nec Decoyded bus, she was @robbed @of @that little mon

 $\bigcirc$  (5) (6)  $\bigcirc$  (7) (8)  $\bigcirc$  (0) 

had.<br> **END ERROR** 

**Courses'** salaries Ocheap.

**GIND ERROR**<br>3) Nowadays (<mark>Dealy, a few girls</mark> want (O<u>to be nurses</u>,

fcND ERROR<br>4) Who (Pathick Chelieves in God (Passald do Tilke that)

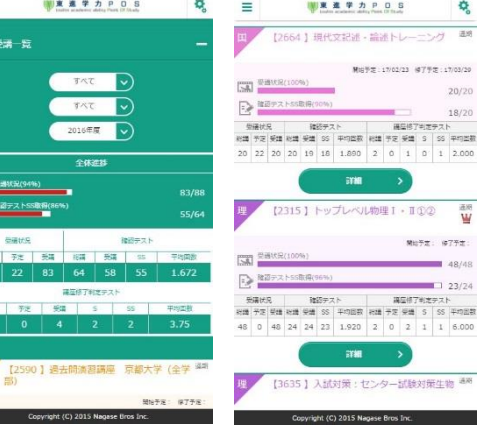

 $\overline{\phantom{a}}$ 

タブレット・スマートフォンでの受講の仕方

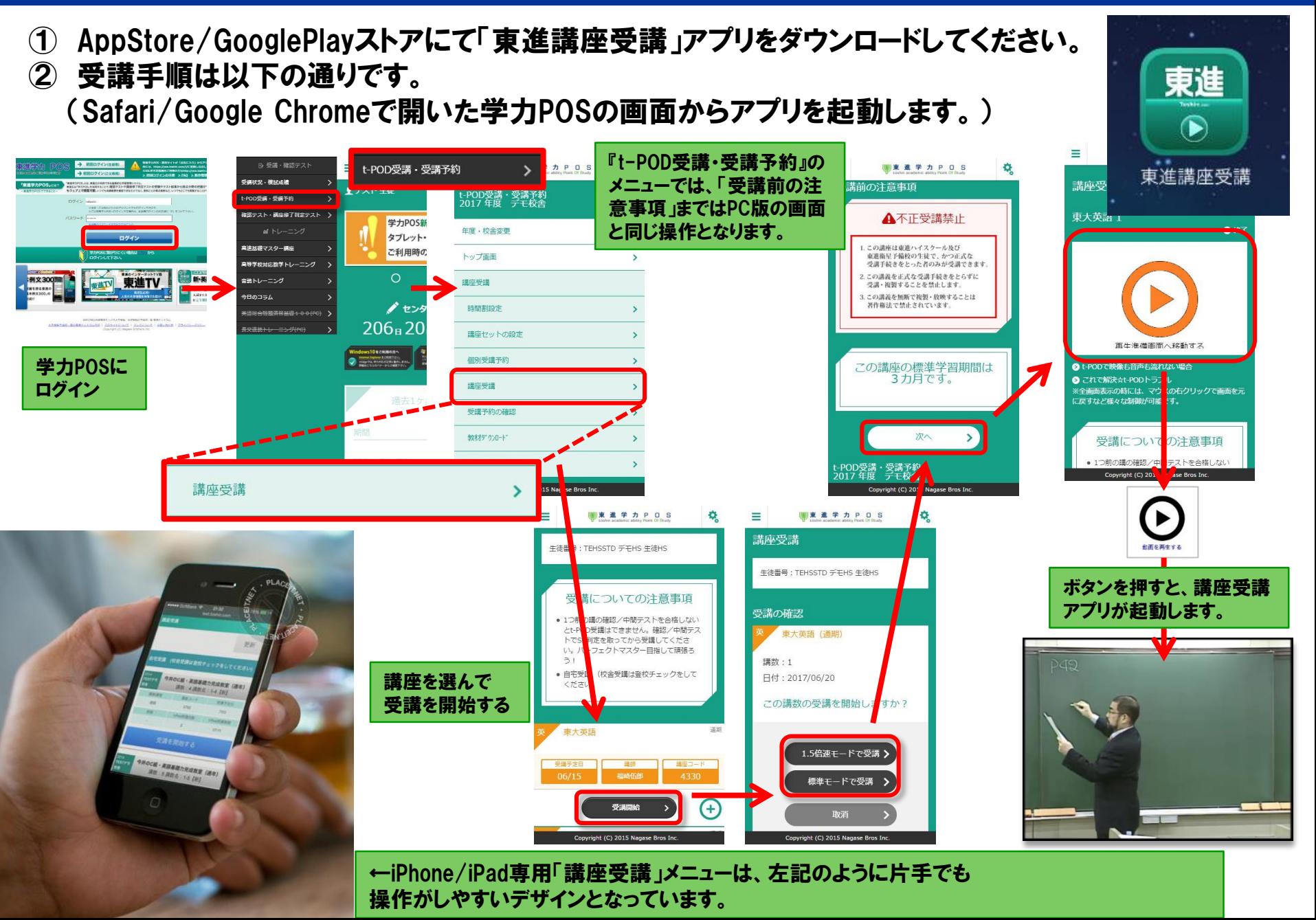

### タブレット・スマートフォンでの過去問演習講座 解説授業受講の仕方

東進

D

東進講座受講

- ① 講座受講と同様、AppStore/GooglePlayストアにて「東進講座受講」アプリが必要です。
- ② 受講手順は以下の通りです。 (Safari/Google Chromeで開いた学力POSの画面からアプリを起動します。)
- ③ センター対策・国立二次・私大対策ともにPC版と同様の操作方法となります。

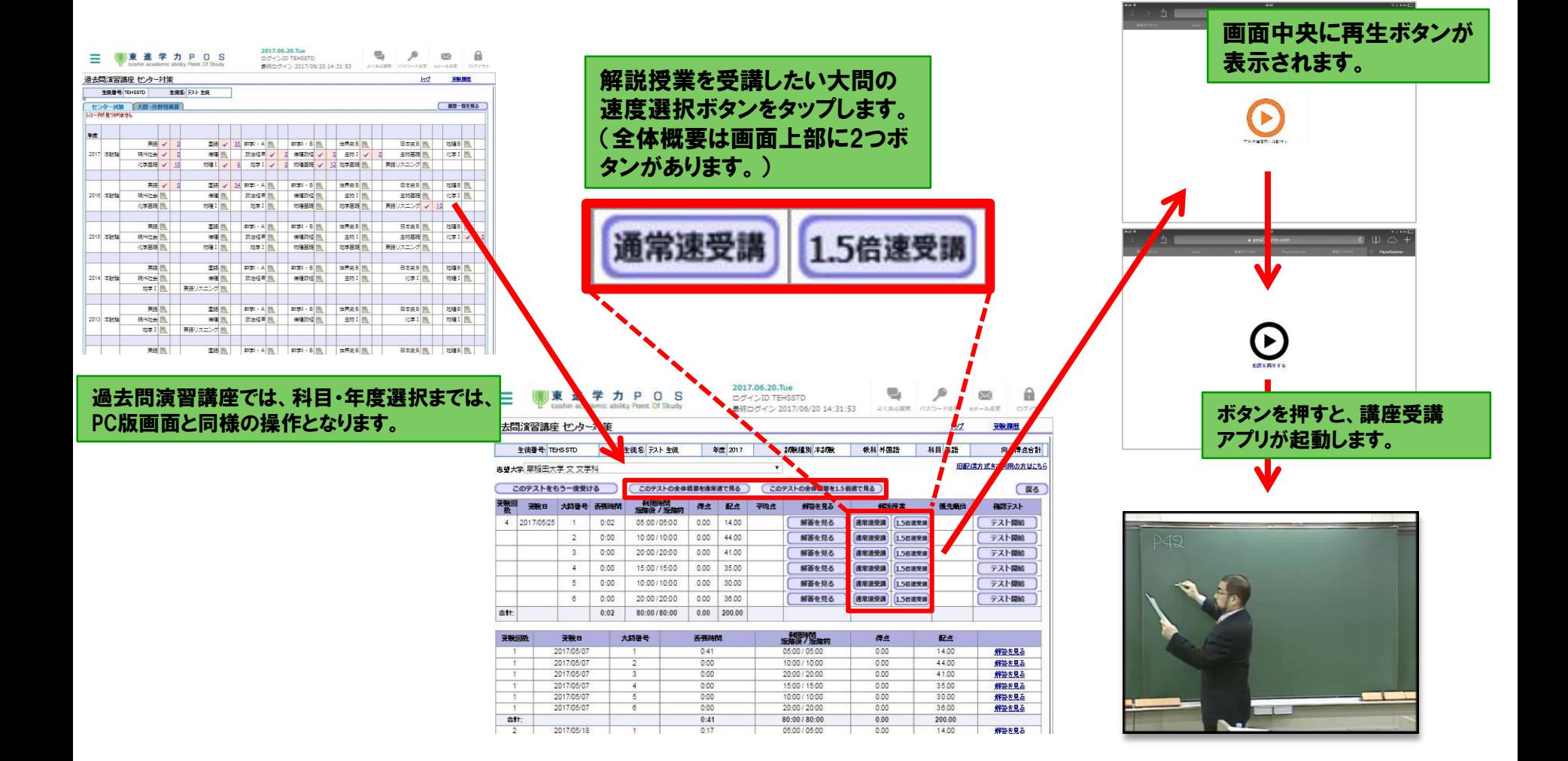

## iPad/iPhoneアプリの終了のしかた(写真付き説明版)

#### ホームボタンをすばやく2回押す

まず、ホームボタン(iPad/iPhone下部中央に あるボタン)をダブルクリックのように2回押 します。

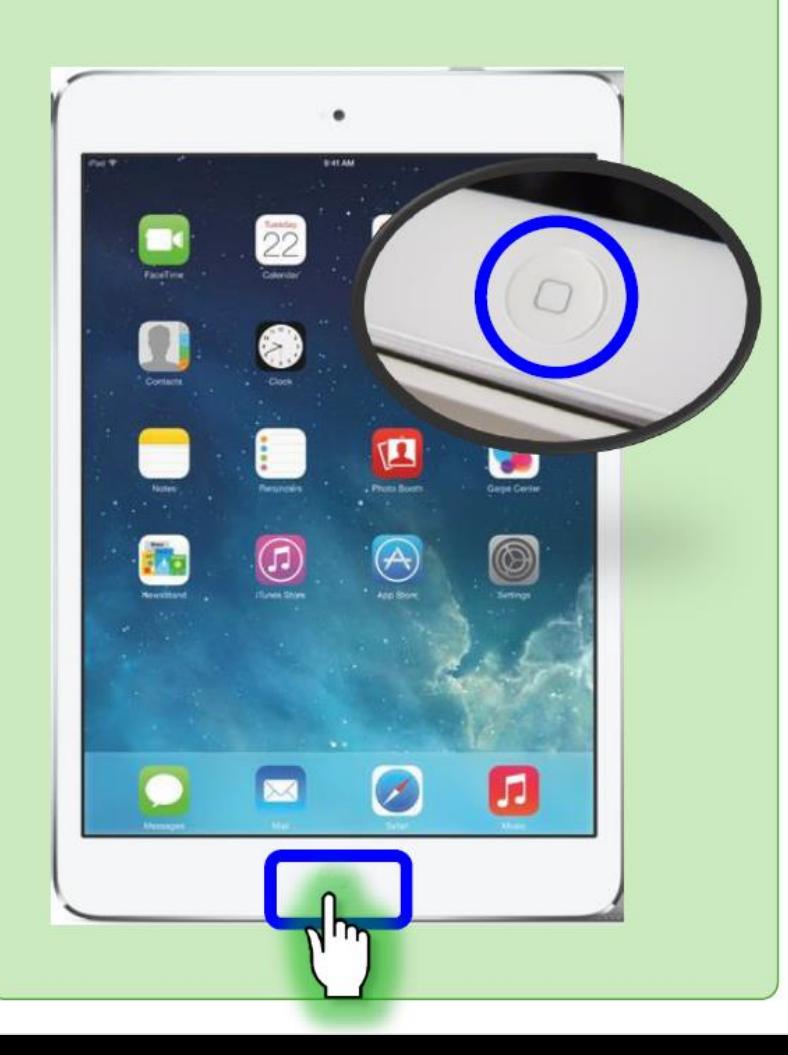

#### アプリをスワイプして終了させる

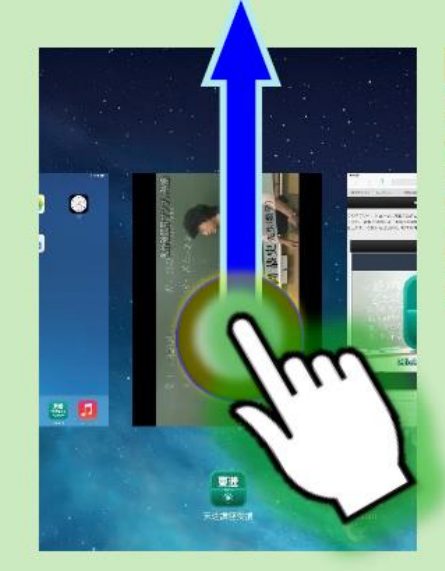

【iOS7以降の場合】 左のように、起動している アプリの一覧が出てきます ので、アプリを上にスワイプ してください。(画面外に 引っ張って投げる感じです)

【iOS6以前の場合】

画面下部にアイコンが並んで表示されるので、「東進講座 受講」のアイコンを長押ししてください。長押しすると以下 のようになるので、赤い停止マークを押してアプリを終了さ せてください。

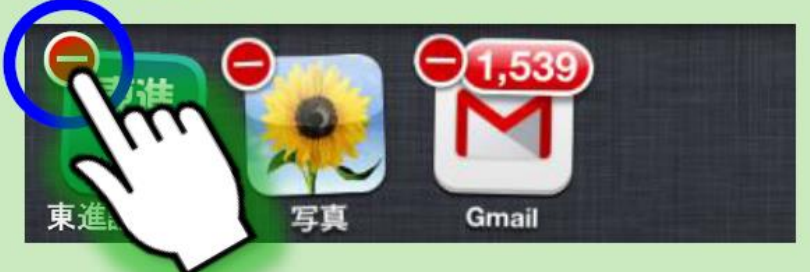

## 動作環境(Android/iOS)

タブレット・スマートフォン専用ログインサイトは、以下の環境でご利用いただけます。 以下のOS・ブラウザでご利用ください。

## 【動作環境】

- 1. iOS9以降のAppleのタブレット・スマートフォン
	- ブラウザ:Safari
	- ※Safari以外のブラウザでの動作は保障できかねます
- 2. Android4.4以降のタブレット・スマートフォン
	- ブラウザ:Google Chrome
	- ※各メーカー独自で搭載しているブラウザ(本体にあらかじめ入っている ブラウザ)などでの動作は保障できかねます

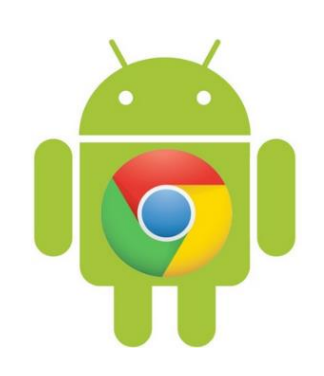

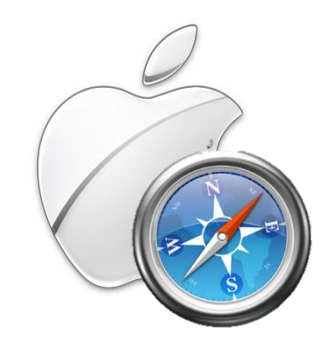

## タブレット・スマートフォン利用の際の注意点 1/2

#### タブレット・スマートフォンのご利用にあたって、以下の2点にご注意ください。

#### 1.安定した回線で利用してください。

- ① 原則Wi-Fiでの利用が前提となります。
- ② 4G等でも利用可能ですが、不安定な環境等で利用された際に、通信断が発 生して履歴が残らなかった等の場合について、履歴の復旧などはできません。 安定した回線で御利用いただきますようお願いいたします。
- ③ 特に講座受講においては、不安定な通信環境においては、以下のような現 象が発生する可能性があります。
	- i. 映像が動かず、音声のみが聞こえる
	- ii. 映像が頻繁に止まってしまう
	- iii. 映像がまったく始まらない
- ④ 回線状況が不安定な状態でも、自宅受講回数は消費されてしまいますので 気を付けてください
- ⑤ LTE回線等、1カ月の上限が決まっている回線をご利用の場合は利用量に 注意してください。
	- i. 月々の利用量については、各キャリアのホームページなどでご確認ください。 (AUお客様サポート/My Softbank/docomoお客様サポート)

## タブレット・スマートフォン利用の際の注意点 2/2

#### タブレット・スマートフォンのご利用にあたって、以下の2点にご注意ください。

#### 2.お手持ちの端末で操作感を確認してからご利用ください。

- ①ドラッグ&ドロップや、回答の入力については、とくにAndroidでは端末ごとに画面 サイズや文字入力システムの差が大きいことから、端末によって入力しにくい、操 作感がすぐれないなどのケースが考えられます。
- ②操作ミスや、お持ちの端末でうまく操作ができなかった場合についても、学習履歴 の修正等はできかねますので、必ず、操作感の確認を、お持ちの端末で行った上で のご利用をお願いいたします。
- ③ドラッグ&ドロップにつきましては「ドラッグ&ドロップ練習ページ」を設けてあります ので、お持ちの端末での操作感を確認してから利用してください。
- ④また、解答入力式の問題についても、必ず「トレーニング」などの履歴が残らない問 題で操作感を確認してから「データベース」や「テスト」を利用していただきますよう、 お願いいたします。

## タブレット・スマートフォン その他 注意点

高速基礎マスター講座 対応していない講座について

高速基礎マスター講座の、以下の2講座はスマートデバイスに対応し ておりません。こちらはPCからご利用頂きますようお願いいたします。

## 1) 目と耳で分かる改訂版 詳説日本史B 2) マンガ日本史

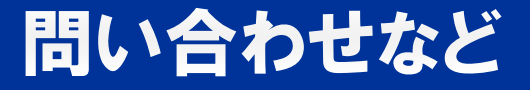

### 学力POSヘルプデスク宛にメールにてお問い合わせください。 他の質問同様に、学力POSのよくある質問から 入力フォーマットを利用して、お問い合わせください。

# tech.ktest@toshin.com お問い合わせ先